# Инструкция по эксплуатации Бортовой компьютер

# **AMALOG**

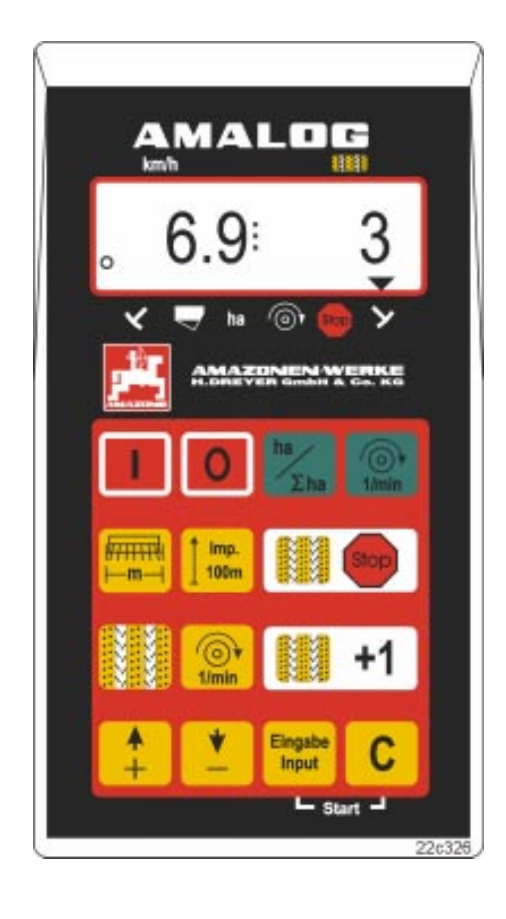

Перед вводом в CE MG 839 эксплуатацию необходимо (RUS DB 550 RUS 10.02 прочесть инструкцию по Printed in Germany эксплуатации и соблюдать правила техники безопасности!

Copyright © 2002 AMAZONEN-WERKE H. DREYER GmbH & Co. KG D-49502 Hasbergen-Gaste **Germany** Все права сохраняются

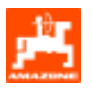

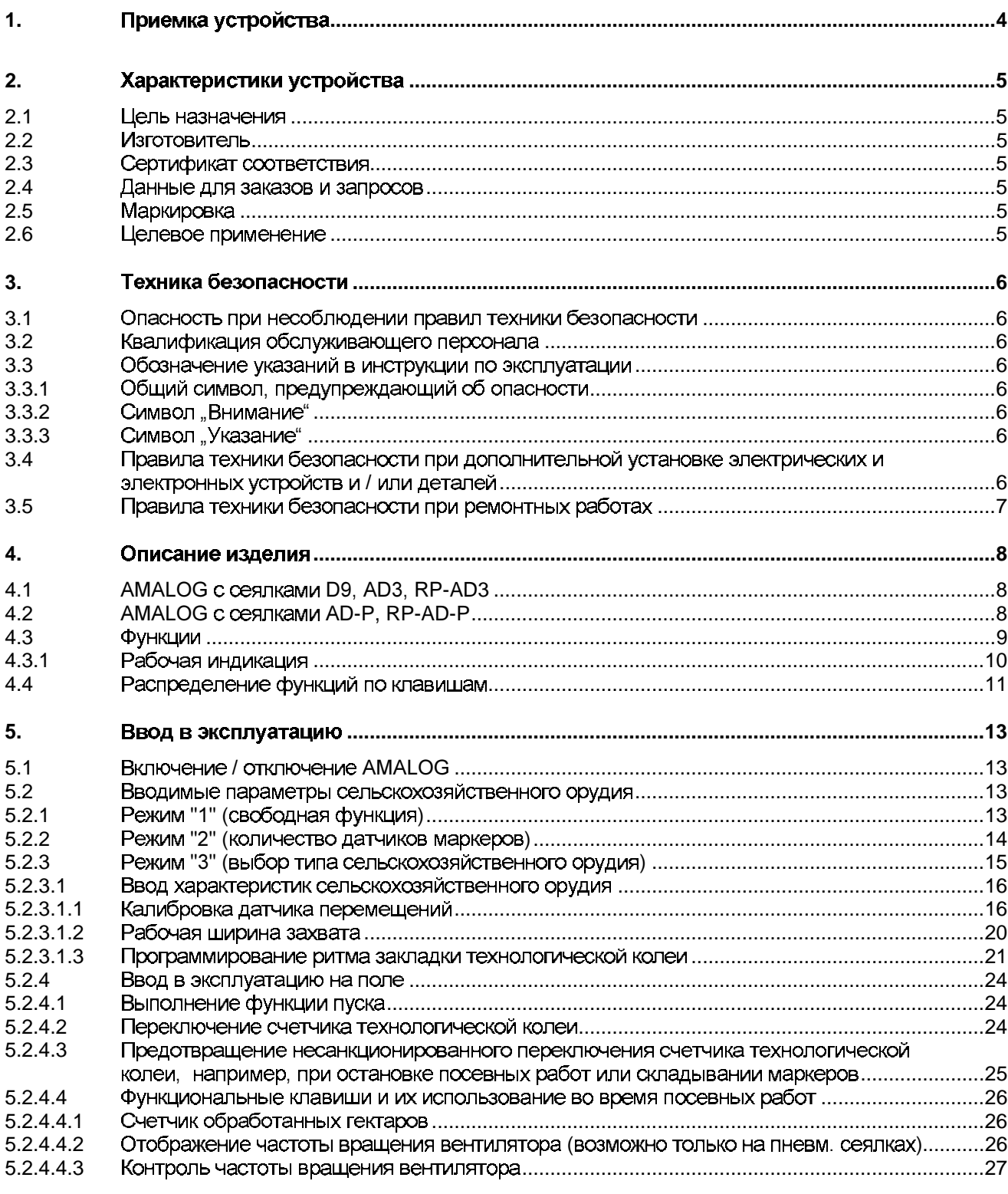

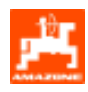

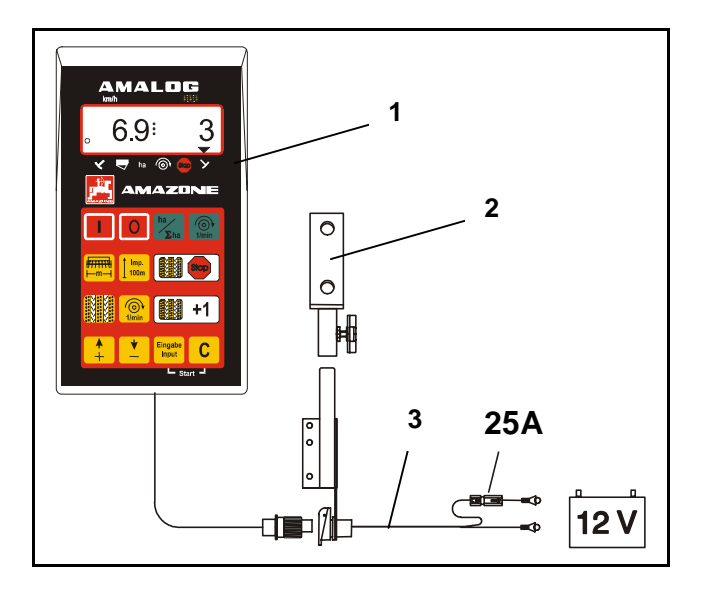

#### $1.$ Приемка устройства

При получении устройства выясните, не было ли оно повреждено при перевозке, и не отсутствуют ли какие-либо детали! Только незамедлительная рекламация к транспортному предприятию даст возможность возместить убытки.

## Объем поставки:

- 1. Компьютер
- 2. Кронштейн
- 3. Кабель для аккумулятора (Специальная оснастка NE190)

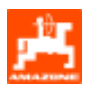

#### $2.1$ Цель назначения

**AMALOG ЯВЛЯЕТСЯ ИНДИКАТОРНЫМ И КОНТРОЛЬНЫМ** VCTDOЙСТВОМ ДЛЯ СЕЯЛОК ФИРМЫ AMAZONE.

#### $2.2$ **Изготовитель**

AMAZONEN-WERKE, H. Dreyer GmbH & Co. KG, Postfach 51, D-49202 Hasbergen-Gaste.

#### $2.3$ Сертификат соответствия

AMALOG COOTBETCTBYЮТ ТРЕбОВАНИЯМ ДИРЕКТИВЫ об обращении с электронными и электрическими приборами 89/336/EWG.

#### $2.4$ Данные для заказов и запросов

При заказе запасных частей **Необходимо** указывать номер устройства AMALOG.

Требования техники безопасности считаются выполненными лишь в том случае, если при ремонте использовались оригинальные запасные части AMAZONE. Применение других запасных частей может упразднить ответственность за возникшие в результате этого последствия!

#### $2.5$ **Маркировка**

Фирменная табличка  $\ddot{c}$ указанием типа устройства.

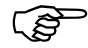

Вся маркировка имеет документальную ценность, ее запрещается изменять или делать неузнаваемой!

#### $2.6$ Целевое применение

**AMALOG KaK** индикаторное и контрольное устройство предназначено исключительно для обычного применения в сельском хозяйстве.

Любое другое применение считается не по назначению. За принесенный вследствие этого вред ЛЮДЯМ **ИМУЩеСТВУ** изготовитель И Риск за это Hecet. ответственности  $He$ возлагается на самого пользователя.

К применению по назначению относится также соблюдение **УСЛОВИЙ** ПРОИЗВОДИТЕЛЯ **no** эксплуатации. техническому обслуживанию и ремонту,  $\mathsf{a}$ также применение **TONHKO** оригинальных запасных частей.

**AMALOG** разрешается эксплуатировать, обслуживать и ремонтировать только тем лицам, которые изучили эти виды работ и прошли инструктаж по технике безопасности.

Необходимо соблюдать соответствующие правила предотвращения несчастных случаев, правила иные **Т**ехники безопасности, производственной Медицины дорожного И движения.

Претензии на возмешение ущерба за неисправности, возникшие в **AMALOG**  $He$ самопроизвольно, не принимаются. К этому также относятся последствия, возникшие в результате ошибок при высеве. Самовольные изменения в AMALOG MOTYT СТАТЬ ПРИЧИНОЙ ВОЗНИКНОВЕНИЯ неисправностей, за которые поставщик ответственности не несет.

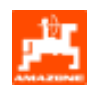

#### Техника безопасности  $3<sub>1</sub>$

Эта инструкция по эксплуатации содержит основополагающие указания, которые необходимо соблюдать при креплении, эксплуатации обслуживании. и техническом Поэтому пользователь ЭТУ **ИНСТРУКЦИЮ** обязательно должен прочесть перед работой и вводом в эксплуатацию, и разобраться в ней.

**Bce** правила техники безопасности ЭТОЙ инструкции по эксплуатации необходимо точно соблюдать и исполнять.

#### $3.1$ Опасность при несоблюдении правил техники безопасности

Несоблюдение правил техники безопасности:

- Может быть причиной возникновения угрозы людям, а также окружающей среде и агрегату.
- Может привести к потере всякого права на возмещение убытков.

В отдельных случаях несоблюдение может вызвать, например, следующую угрозу:

- Отказ важных функций машины.
- Отказ предписанных методов по техническому обслуживанию и планово-предупредительному **pemoHTV.**
- Угрозу людям в результате механического и химического воздействия.
- Угрозу окружающей среде в результате утечки гидравлической жидкости.

#### Квалификация обслуживающего  $3.2$ персонала

**Устройство** разрешается эксплуатировать, обслуживать и ремонтировать только лицам, изучившим эти виды работ и прошедшим инструктаж о мерах безопасности.

#### $3.3$ Обозначение указаний в инструкции по эксплуатации

#### $3.3.1$ Общий символ, предупреждающий об опасности

Правила техники безопасности данной инструкции по эксплуатации, несоблюдение которых может принести вред людям, обозначены общим символом, предупреждающим об опасности (Символ по технике безопасности в соответствии с DIN 4844-W9)

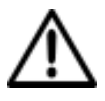

#### $3.3.2$ Символ "Внимание"

Указания по технике безопасности, несоблюдение которых может причинить вред агрегату и его функциям, обозначены символом «Внимание»

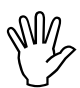

#### $3.3.3$ Символ "Указание"

Рекомендации **ОТНОСИТЕЛЬНО** специфических особенностей агрегата, которые необходимо соблюдать безупречного ДЛЯ  $er<sub>O</sub>$ функционирования, обозначаются указывающим СИМВОЛОМ

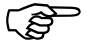

 $3.4$ Правила техники безопасности при дополнительной установке электрических и электронных устройств и / или деталей

Сельскохозяйственная техника оснашена электронными компонентами и деталями, на которые **MOLAL** оказывать влияние электромагнитные излучения других приборов. Такое влияние может представлять угрозу для человека, если не соблюдать нижеследующие правила техники безопасности.

При дополнительной установке электрических и электронных приборов и / или компонентов на

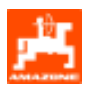

агрегат с подсоединением к бортовой сети пользователь должен проверить под собственную ответственность, не повредят ли эти приборы и/или компоненты электронную систему трактора или других деталей.

Необходимо, прежде всего, следить за тем, чтобы дополнительно установленные электрические и электронные детали соответствовали нормам обращения с электронными и электрическими приборами ДИРЕКТИВЫ 89/336/EWG  $\mathbf{R}$ действующей редакции и имели знак СЕ.

Для дополнительной установки мобильной коммуникационной системы (например, радио, телефон) должны быть соблюдены в частности следующие требования:

Устанавливать разрешается только те приборы, которые имеют разрешение для применения согласно действующим предписаниям компетентных органов данной Местности (например, допуск BZT в Германии).

Прибор необходимо устанавливать надежно.

Эксплуатация портативных или **МОбИЛЬНЫХ** приборов внутри транспортного средства допустима только при наличии соединения с прочно закрепленной наружной антенной.

устройство Передающее ДОЛЖНО быть расположено отдельно от электронной системы транспортного средства.

Монтировать антенну необходимо надлежащим образом, соблюдая технические нормы,  $\overline{\phantom{a}}$  C хорошим соединением антенны с корпусом транспортного средства.

Рекомендации для прокладки кабельной сети и установки электроприборов, а также макс. допустимый токосъем указаны дополнительно в инструкции по монтажу изготовителя агрегата и должны строго соблюдаться.

#### $3.5$ Правила техники безопасности при ремонтных работах

Перед началом работ с электрической системой, а также перед сварочными работами на тракторе или установленном сельскохозяйственном орудии необходимо отсоединить все штекерные соединения с AMALOG.

#### **4.**  Описание изделия

## **4.1 •• AMALOG с сеялками D9, AD3, RP-AD3**

## **AMALOG**

- УПРАВЛЯЕТ УСТРОЙСТВОМ ПЕРЕКЛЮЧЕНИЯ технологической колеи и довсходовой маркировки.
- отображает рабочее положение маркеров с гидравлическим управлением.
- определяет фактическую скорость движения • [KM/4ac].
- контролирует валик высевающего аппарата.
- в качестве счетчика обработанных гектаров:
	- определяет обработанную часть площади в [га] и
	- заносит в память общую обработанную площадь [га].

## **4.2 АМАLOG с сеялками AD-P. RP-AD-P**

## **AMALOG**

- управляет устройством переключения технологической колеи и довсходовой маркировки. Свободно программируемый ритм закладки технологической колеи.
- определяет фактическую скорость движения в [км/час].
- **«онтропирует уровань заполнания семенного бункера.**
- контропирует частоту вращения вентилятора. Если предварительно установленное заданное число оборотов понижается или превышается более чем на 10 %, раздается акустический сигнал и одновременно на дисплее появляется частота вращения (смотрите гл. 5.2.4.4.3).
- в качестве счетчика обработанных гектаров:
	- определяет обработанную часть площади в [ra].
	- заносит в память общую обработанную площадь в [га].

**AMALOG ОСНАЩЕН ЗАПОМИНАЮЩИМ** УСТРОЙСТВОМ И литиевой батареей. Все введенные и определенные данные даже при отключенной бортовой сети сохраняются приблизительно на 10 лет в устройстве. При следующем включении они снова в Вашем распоряжении.

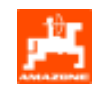

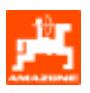

#### $4.3$ Функции

- AMALOG оснащен 6-разрядным дисплеем (Рис. 1/1). В рабочем положении машины дисплей показывает:
- фактическую скорость движения (Рис. 1/2) в [км/час],
- актуальное положение счетчика технологических колей (Рис. 1/3) и
- функциональные контрольные элементы (Рис. 1/4), например, рабочее положение маркеров "справа" или "слева", последовательное автоматическое переключение счетчика технологических колей заблокировано, частота вращения вентилятора (только пневм. сеялки), обработанная площадь и часть площади, и пополнение семенного бункера.

Круг (Рис. 1/5) на дисплее во время движения должен мигать. Иначе AMALOG не получает импульсов от датчика (регистрация площади и пройденного пути).

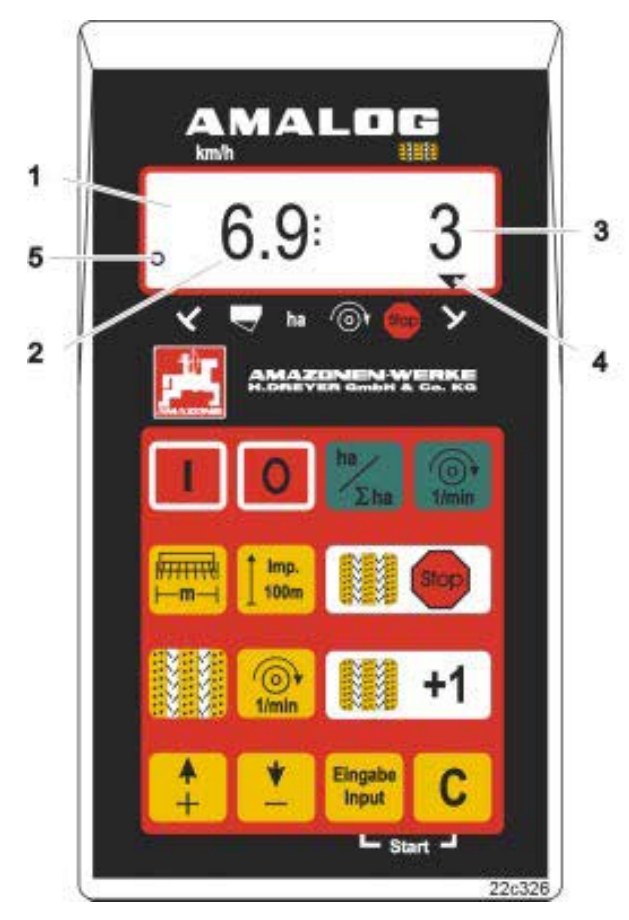

Рис. 1

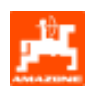

#### $4.3.1$ Рабочая индикация

При получении устройством AMALOG первого импульса от датчика (гектар), появляется "Рабочая индикация".

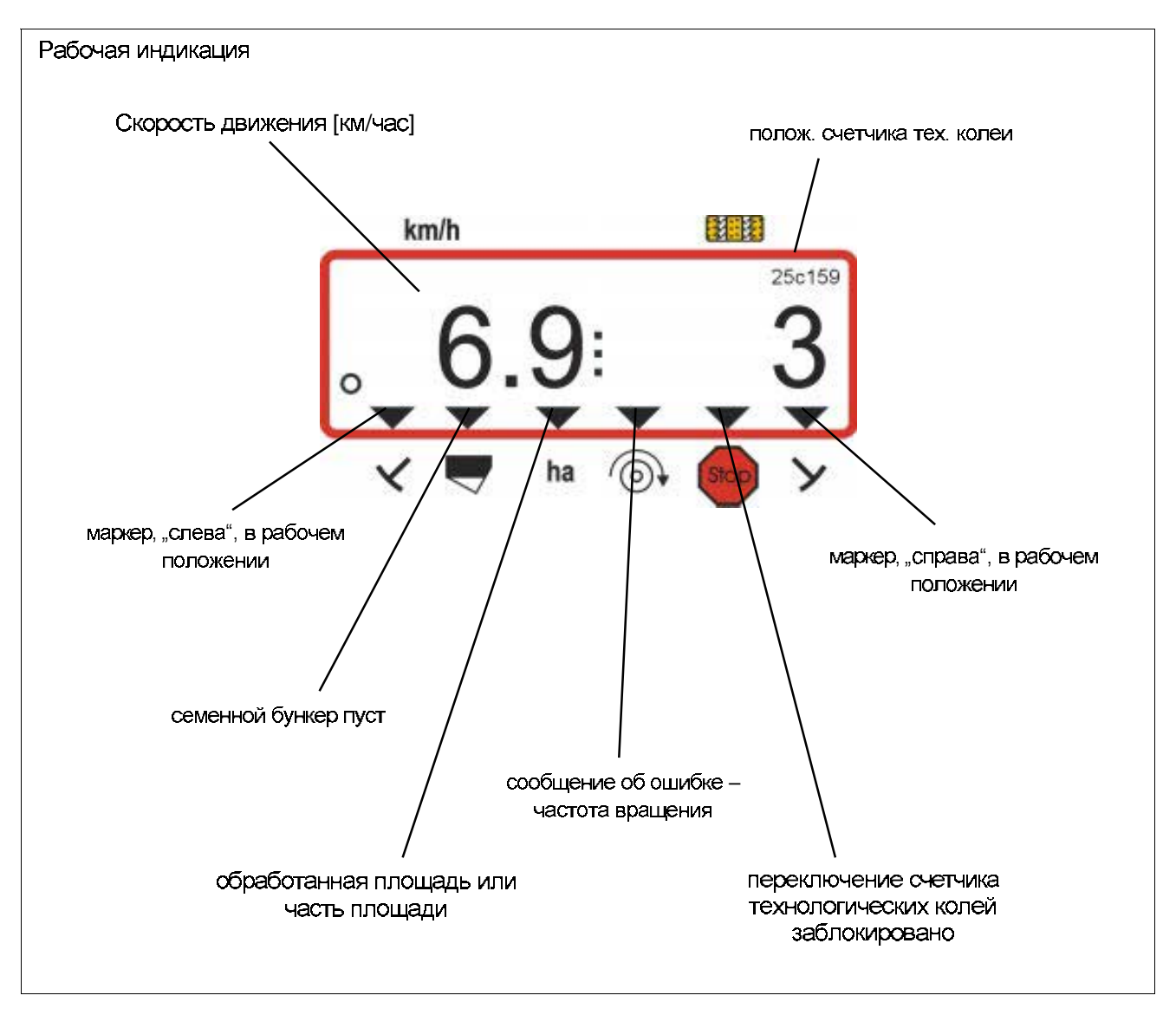

#### $4.4$ Распределение функций по клавишам

## Таблица 1: Распределение функций по клавишам

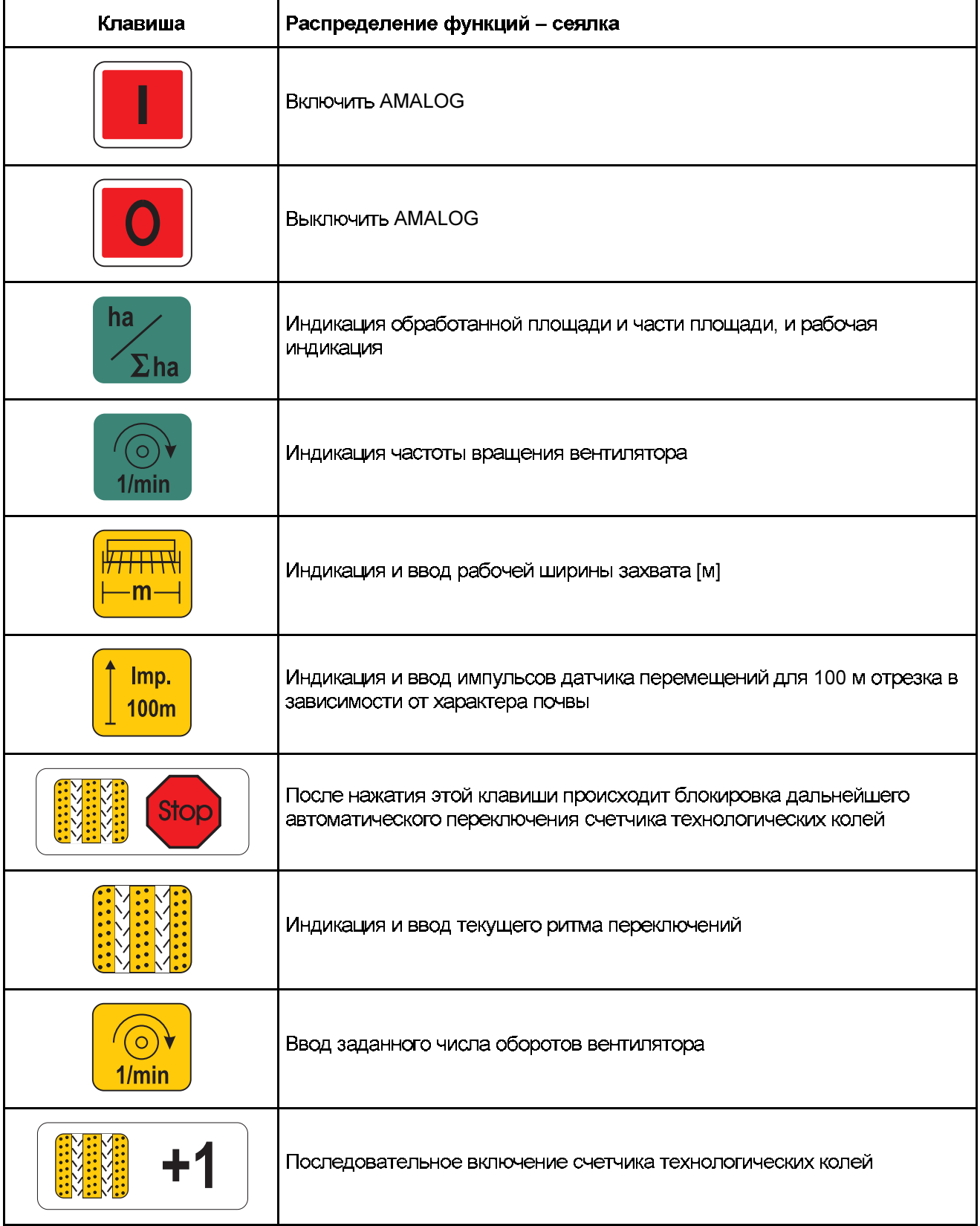

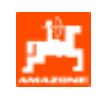

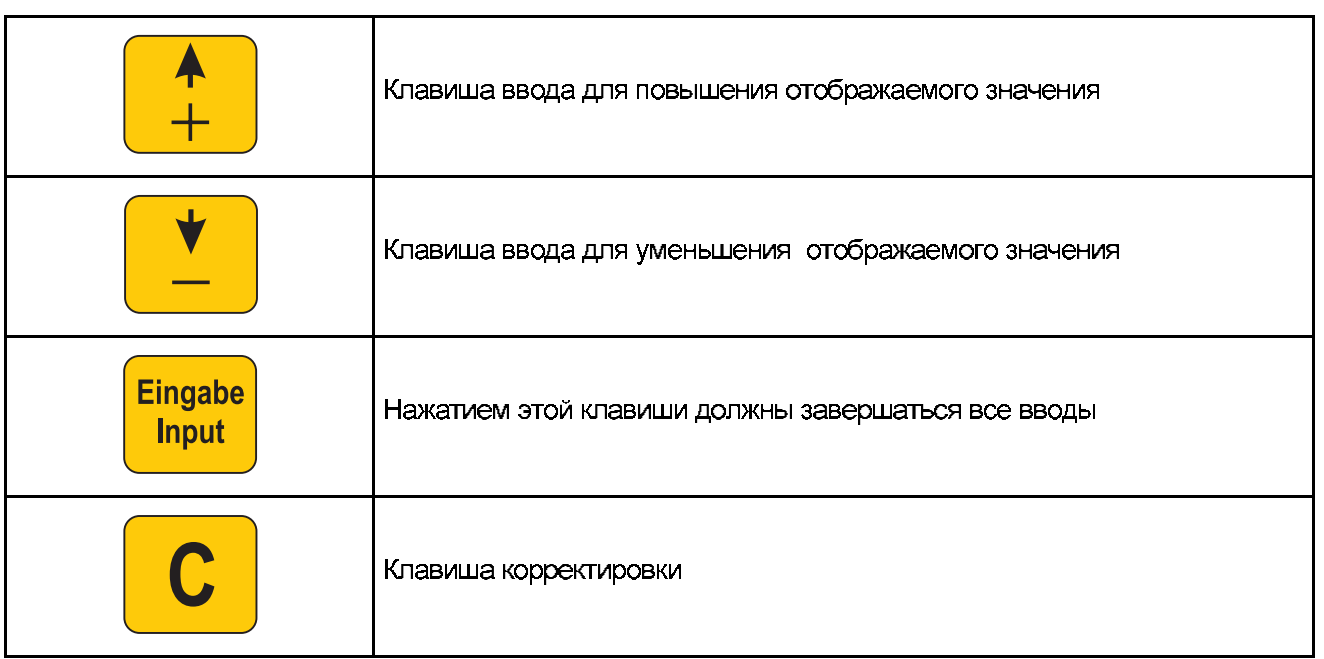

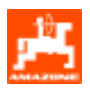

#### 5. Ввод в эксплуатацию

#### $5.1$ Включение / отключение **AMALOG**

**AMALOG** включается путем нажатия клавиши

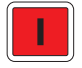

отключается путем нажатия клавиши

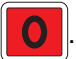

При включении на несколько секунд появляется дата создания программы для компьютера.

Если напряжение питания падает **RAD** ниже 10 вольт, например, при запуске трактора, компьютер автоматически отключается. Компьютер затем включается вышеописанным образом.

#### $5.2$ Вводимые параметры сельскохозяйственного орудия

Необходимые сельскохозяйственного орудия:

параметры **ВВОДИМЫЕ** 

или

выбираются посредством клавиш

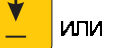

определяются посредством калибровки.

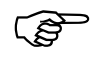

При 1-ом нажатии на клавиши

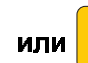

показание прибора

переходит на одну позицию вперед (+) или назад (-). При последующем нажатии на эту же клавишу показание прибора непрерывно переходит дальше, пока Вы не отпустите клавишу.

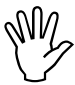

Все введенные посредством клавиш данные и все процессы калибровки всегда заносите в память нажатием Eingabe клавиши **| Input** 

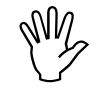

Перед началом работы проверьте все вводимые параметры сельскохозяйственного орудия!

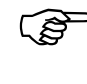

Уже сохраненные параметры сельскохозяйственного орудия остаются.

#### $5.2.1$ Режим "1" (свободная функция)

В режиме "1" всегда набирайте "01".

нажмите задержите, и одновременно разблокируйте, нажмите клавишу таким образом, ввод "Режима 1".

нажмите (возможно, нажмите

несколько раз) и установите режим "1".

Отображение после установки режима "1"

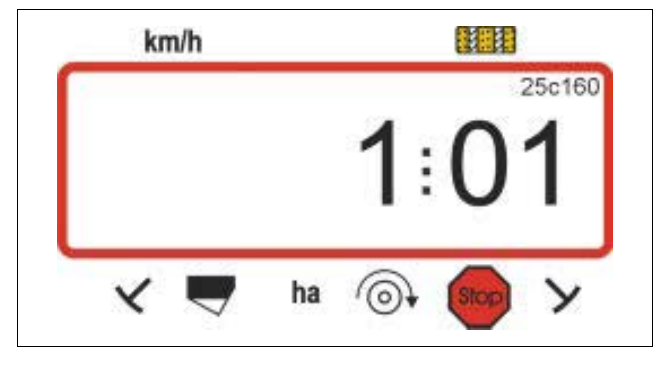

Первая цифра показывает выбранный режим "1", вторая - кодировку "01".

При помощи клавиш установите на дисплее кодировку "01".

Eingabe **Нажмите** и занесите, таким образом, в память выбранное значение "01" и заблокируйте от непредвиденного изменения.

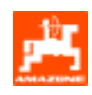

#### Режим "2" (количество датчиков  $5.2.2$ маркеров)

В режиме "2" устанавливается количество датчиком маркеров, какими оснащена сеялка.

"00" = 2 датчика "01" = 1 датчик "02" до "99" = без датчика.

Выбирается время между остановкой и дальнейшим подсчетом счетчика технологических колей.

На сеялках без датчика счетчик технологических колей переключается автоматически дальше, когда датчик скорости движения перестает подавать импульсы, и истекло установленное время.

При кратковременной остановке в пределах установленного времени счетчик технологических колей дальше подсчет не производит.

Сеялка с одним датчиком маркера на гидр. клапане

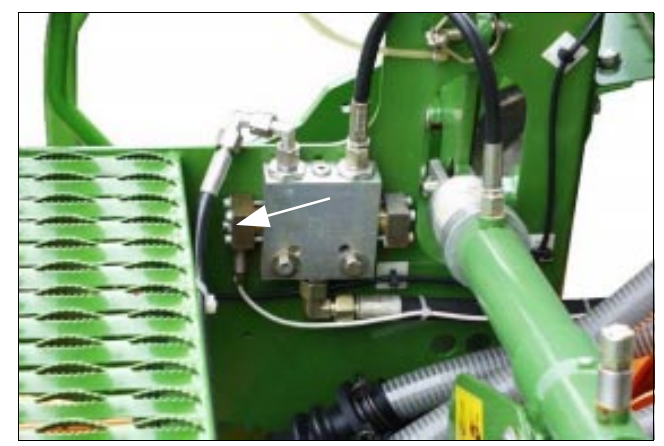

Сеялка с двумя датчиками маркера

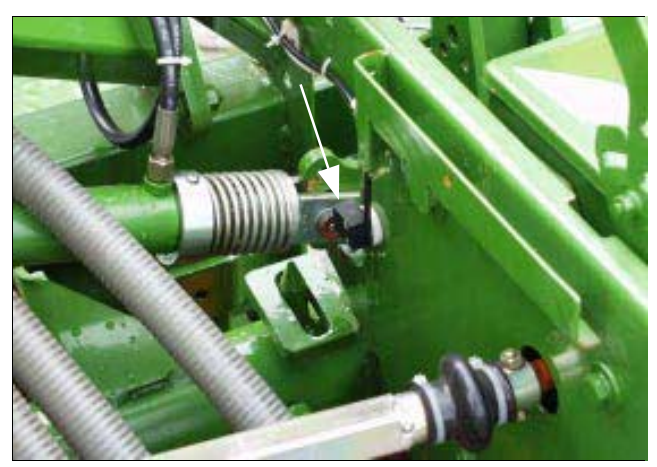

- **Нажмите** задержите, и одновременно нажмите клавишу и разблокируйте, таким образом, ввод режима "2".
- (возможно несколько раз)  $H$ ажмите и установите режим "2".

Отображение после установки режима "2"

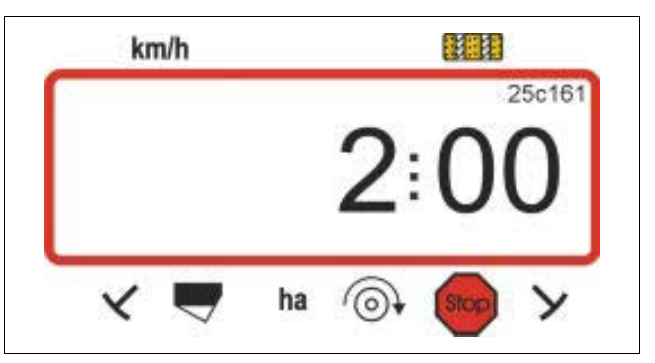

Первая цифра показывает выбранный режим "2", вторая цифра "00" свидетельствует о том, что сеялка оснащена двумя датчиками маркера.

При помощи клавиш И установите

на дисплее кодировку "00", "01" или от "02" до "99".

Eingabe Haxwwre Input

, занесите в память выбранное

значение, например, "00", а также заблокируйте от непредвиденного изменения.

Сеялка с одним датчиком маркера на механизмах автоматического переключения

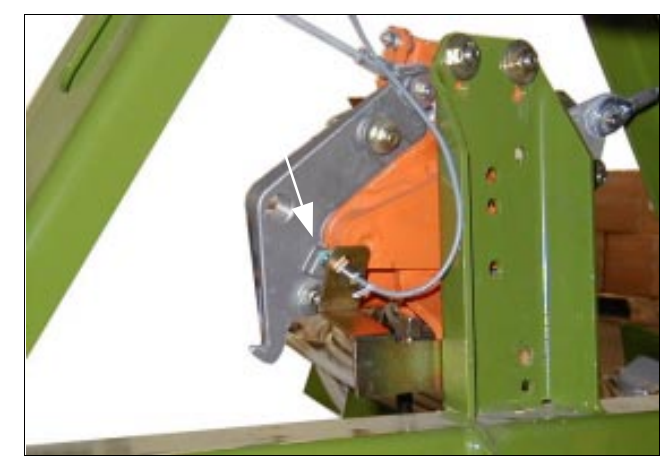

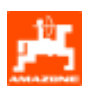

#### $5.2.3$ Режим "3" (выбор типа сельскохозяйственного орудия)

В режиме "3" установите тип сельскохозяйственного орудия.

- "00" = сеялка с кулачковыми катушками высевающего аппарата и
- "01" = пневматическая сеялка
- Нажмите , задержите и одновременно нажмите клавишу Stor разблокируйте, таким образом, ввод "Режима 3".
- Stor Нажмите (возможно, нажмите несколько раз) и установите режим "3".

Отображение после установки режима "3"

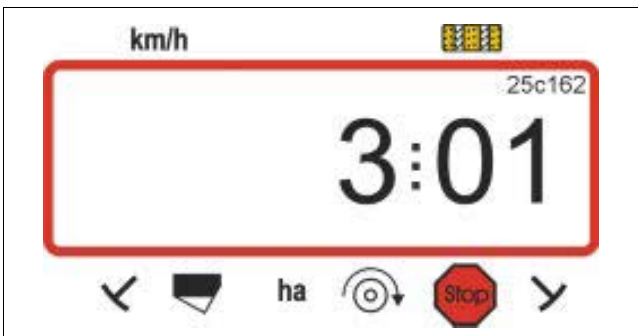

Первая цифра (3) показывает установленный режим "3", вторая цифра (01) - подсоединенную пневматическую сеялку.

- При помощи клавиш  $\omega_{\rm{eff}}$ И установите на дисплее кодировку "00" и "01".
- Haxmurre Eingabe

, занесите в память выбранное

значение, например, "00" и заблокируйте от непредвиденного изменения.

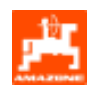

#### $5.2.3.1$ Ввод характеристик сельскохозяйственного орудия

## 5.2.3.1.1 Калибровка датчика перемещений

Для определения фактической скорости движения **AMALOG** НУЖДАЕТСЯ В КАЛИбровочном значении "Имп./100м", которое датчик гектар передает на AMALOG при прохождении измерительного участка длиной 100 м.

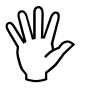

Калибровочное значение "Имп./100м" не должно быть меньше, чем "250", иначе AMALOG будет работать не надлежащим образом.

Для ввода калибровочного значения "Имп./100м" предусмотрены две возможности:

- Калибровочное значение "Имп./100м" известно и вводится при помощи клавиатуры.
- Калибровочное значение "Имп./100м" не известно и определяется путем прохождения измерительного участка.

При различном характере почвы мы **RAD** рекомендуем калибровочное значение определять путем прохождения измерительного участка.

1. Калибровочное значение "Имп./100 м" известно

Калибровочное значение "Имп./100 м" ිසි зависит:

От соответствующего типа сеялки.

Imp.

 $100<sub>m</sub>$ 

- От крепления датчика.
- От характера почвы.
- При остановленной машине нажмите
- Определите известное калибровочное значение "Имп./100м" по таблице, Таблица 2, и установите при помощи клавиш

Отображение установленного калибровочного значения

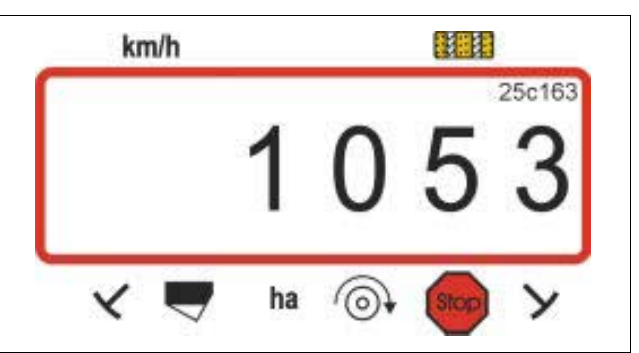

Eingabe Haxmurre hput и таким образом занесите в память выбранное калибровочное значение.

 $\bigcap$  Imp. Еще раз нажмите и еще раз проверьте  $100m$ 

занесенное в память калибровочное значение. На дисплее теперь должно появиться заданное калибровочное значение.

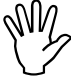

Указанные в таблице (Таблица 2) калибровочные значения являются определенными на практике средними значениями.

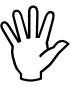

При возникающих отклонениях между определенной AMALOG и фактически обработанной площадью калибровочное значение необходимо определить заново путем прохождения измерительного участка длиной 100 м (смотрите гл. 5.2.3.1.1 п.  $2)$ .

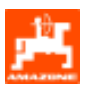

## Таблица 2: Калибровочные значения "Имп./100м", для сеялок AD-P02, RP-AD-P02, AD03 и RP-AD03.

Определенные на практике средние значения зависят от типа сеялки, крепления датчика и количества оборотов рукоятки для установки сеялки на норму высева.

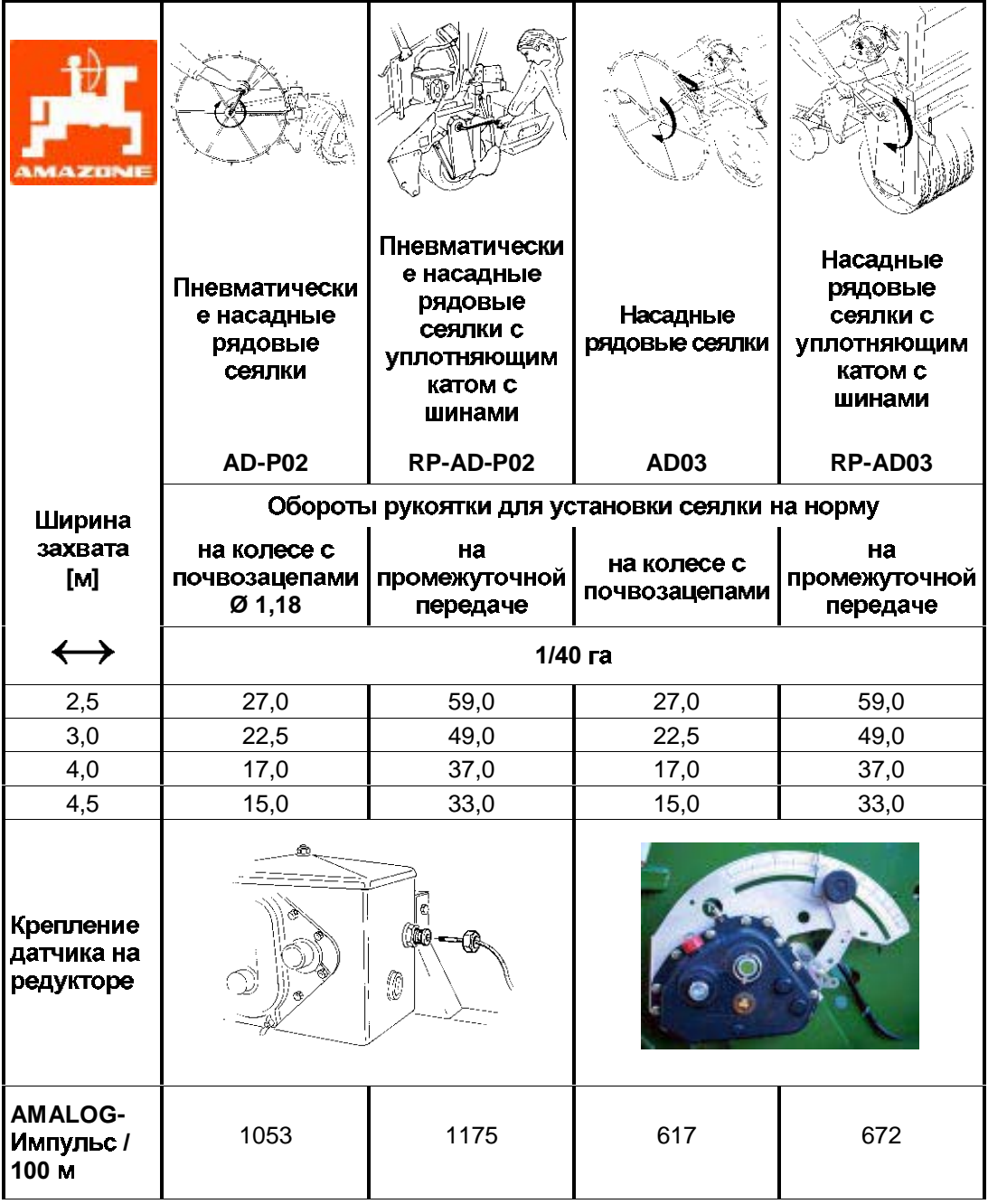

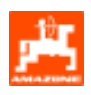

## • D9 Super и D9 Special

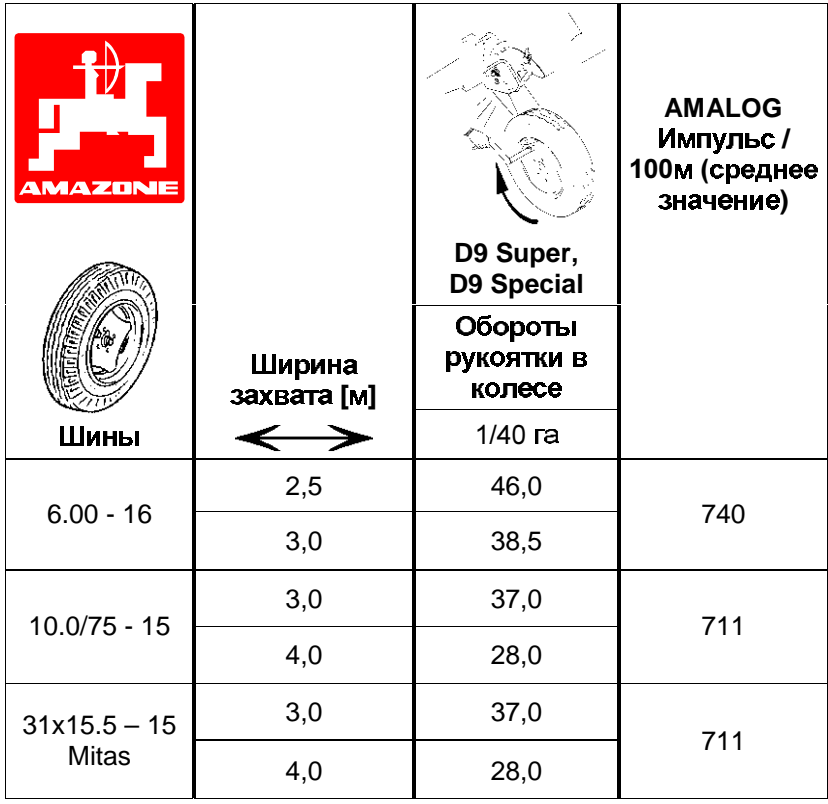

## 2. Значение "Имп./100м" не известно

- Отмерьте на поле измерительный участок точно в 100 м. Отметьте начальную и конечную точки измерительного участка.
- Приведите транспортное средство в стартовое положение, а сеялку в рабочее положение (при необходимости прервите дозирование посевного материала).

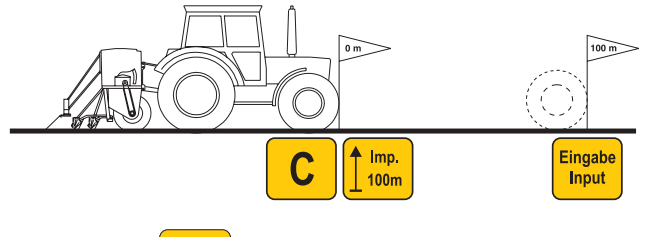

- Нажмите задержите и одновременно Imp нажмите появится значение 1800.  $100<sub>m</sub>$
- Проедьте измерительный участок точно от начальной до конечной точки (в начале движения счетчик перейдет на "1"). При этом на дисплее будут непрерывно отображаться определяемые импульсы.

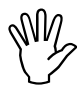

Во время калибровочного прохода клавиши не нажимайте.

Отображение во время калибровки

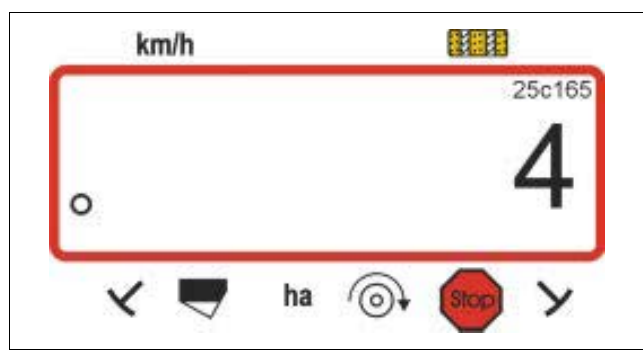

- После 100 м остановитесь. На дисплее появится число импульсов (например, 1005), определенных при прохождении измерительного участка (100 м).
- Eingabe Haxmurre hput , и занесите, таким образом,

отображенное, полученное калибровочное значение (Имп./100м) в память..

Еще раз нажмите  $\left| \frac{\mathsf{Im} \mu}{100 \text{m}} \right|$  и проверьте занесенное

в память калибровочное значение. На дисплее теперь должно появиться полученное калибровочное значение, например, 1005 имп./100 м.

Отображение определенного калибровочного значения

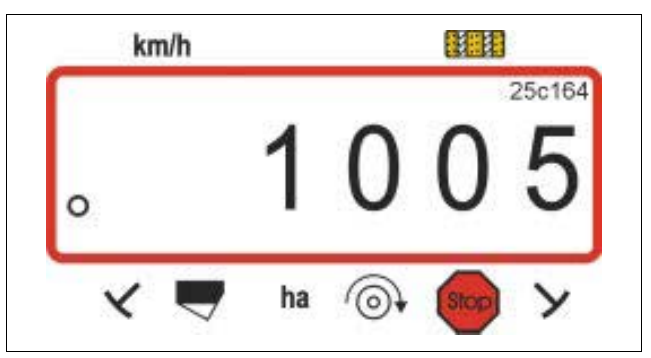

Внесите полученное калибровочное значение в таблицу (Таблица 3).

## Таблица 3: Калибровочное значение, зависящее от состояния почвы "Имп./100м"

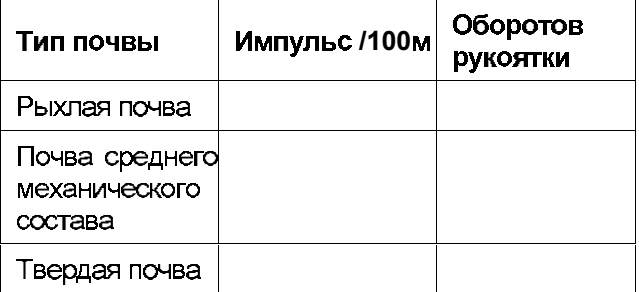

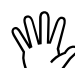

## Если калибровочное значение определяется посредством прохождения контрольного участка.

непременно рассчитайте указанные в таблице (Таблица 2) необходимые обороты рукоятки для установки нормы высева.

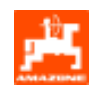

## 3. Пересчет оборотов рукоятки

## Пример:

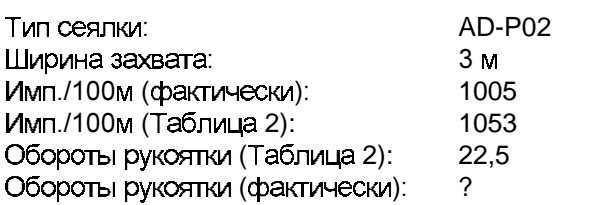

Об.рук. (факт.) = Об.рук. (Таблица 2) х коэффициент пересчета

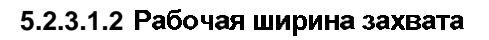

Для определения обрабатываемой площади **AMALOG** нуждается в информации о ширине захвата. Для этого ширина захвата вводится следующим образом:

l<del>e de la</del> **Нажмите** —<br>—m— При помощи клавиш выберите на И

дисплее необходимую ширину захвата [м], например, "3.00" для 3 м ширины захвата.

Отображение ширины захвата

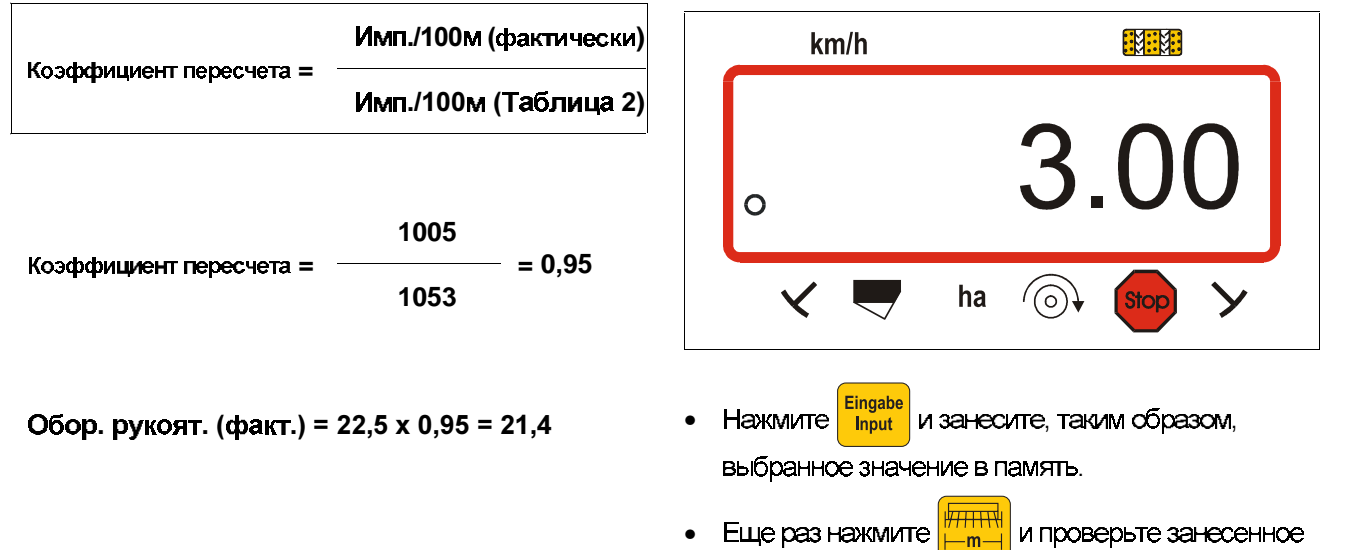

в память значение. Теперь на дисплее должно появиться выбранное значение, например, "3.00".

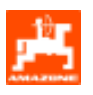

## 5.2.3.1.3 Программирование ритма закладки технологической колеи

Расстояние между технологическими колеями зависит от ширины захвата сеялки и от ширины захвата орудий, которые будут применяться позже, например:

- Распределитель удобрений и/или
- ПОЛЕВОЙ ОПРЫСКИВАТЕЛЬ.

В зависимости от ширины захвата этих машин необходимо иметь возможность закладывать технологические колеи на различном расстоянии по отношению друг к другу.

Пояснения по различным системам создания технологических колей даны в инструкции по эксплуатации "Сеялки".

## Пример:

Сеялка: 3 м ширина захвата

Распределитель 24 м ширина захвата = **VДОбрений** или 24 м расстояние между тех. полевой Копеями опрыскиватель:

• В руководстве по эксплуатации сеялки смотрите главу «Переключение высевающей катушкитехнологической колеи».

## Таблица 4: Выписка из руководства по эксплуатации "Сеялки"

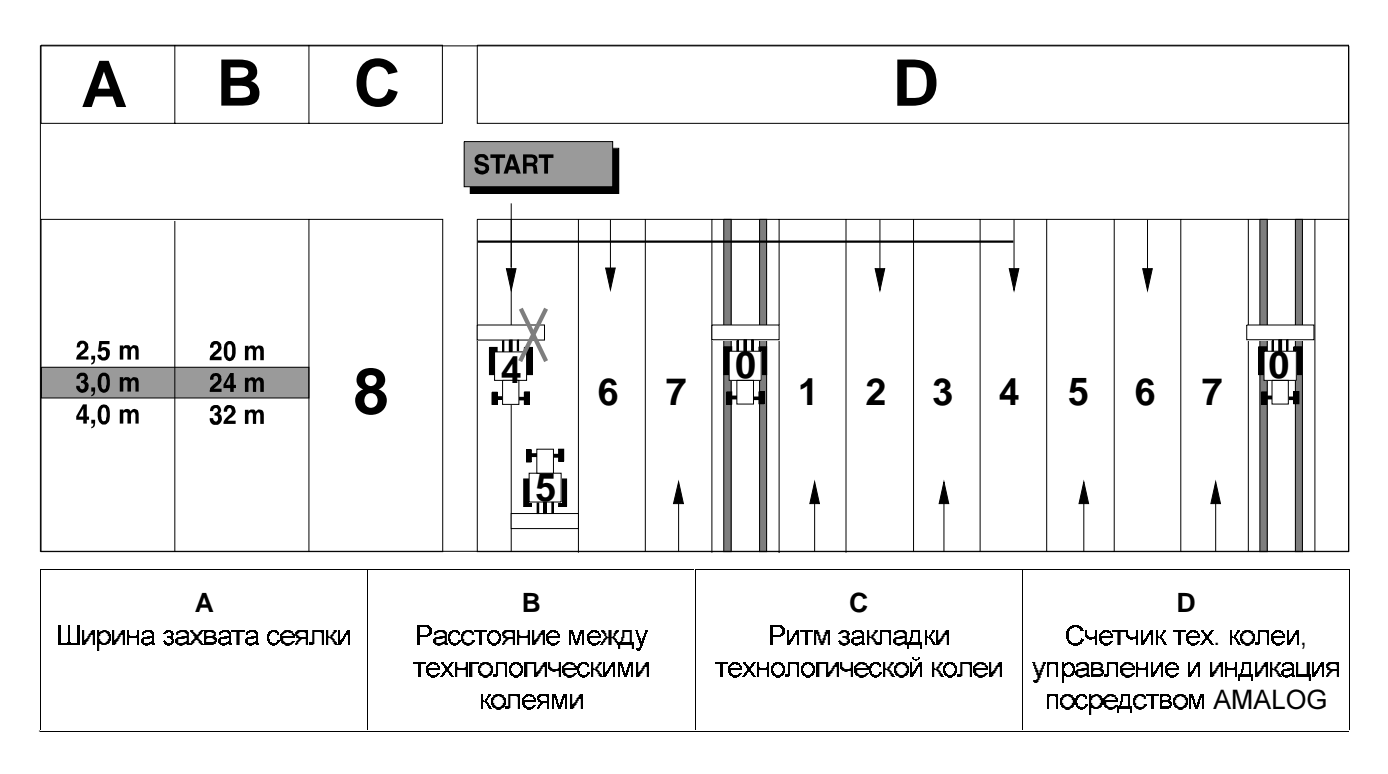

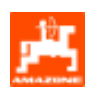

- В таблицах найдите расположенные рядом строки ширина захвата сеялки (3 м) и расстояния между Тех колеями (24 м).
- Определите ритм переключений "8" (здесь по  $\bullet$ таблице, Таблица 5).
- Нажмите и на дисплее появится L.

фактический ритм переключений.

Отображение фактического ритма переключений и счетчика технологических колей

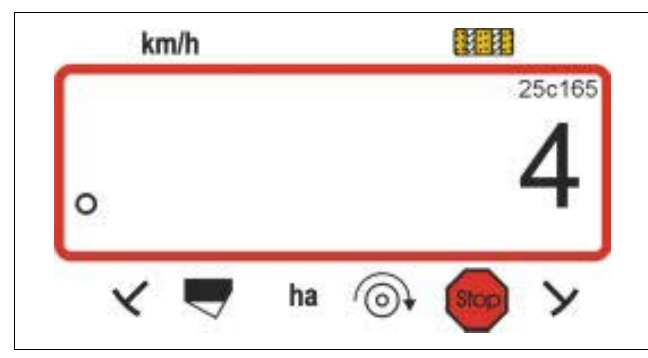

Цифра  $(4)$ выбранный показывает ритм переключений.

При помощи клавиш И

предварительно установите необходимый ритм переключений (например, 8).

Eingabe и занесите, таким образом, Нажмите **Input** 

выбранное значение (например, "8") в память. Затем появится следующее изображение.

Отображение при заново сохраненном ритме переключений

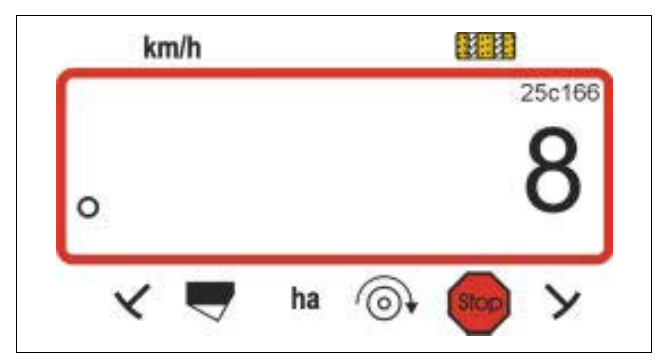

Возможные благодаря AMALOG **PER** ритмы переключения приведены в таблице (Таблица 5).

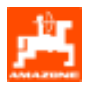

## Таблица 5: Варианты ритмов закладки технологических колей

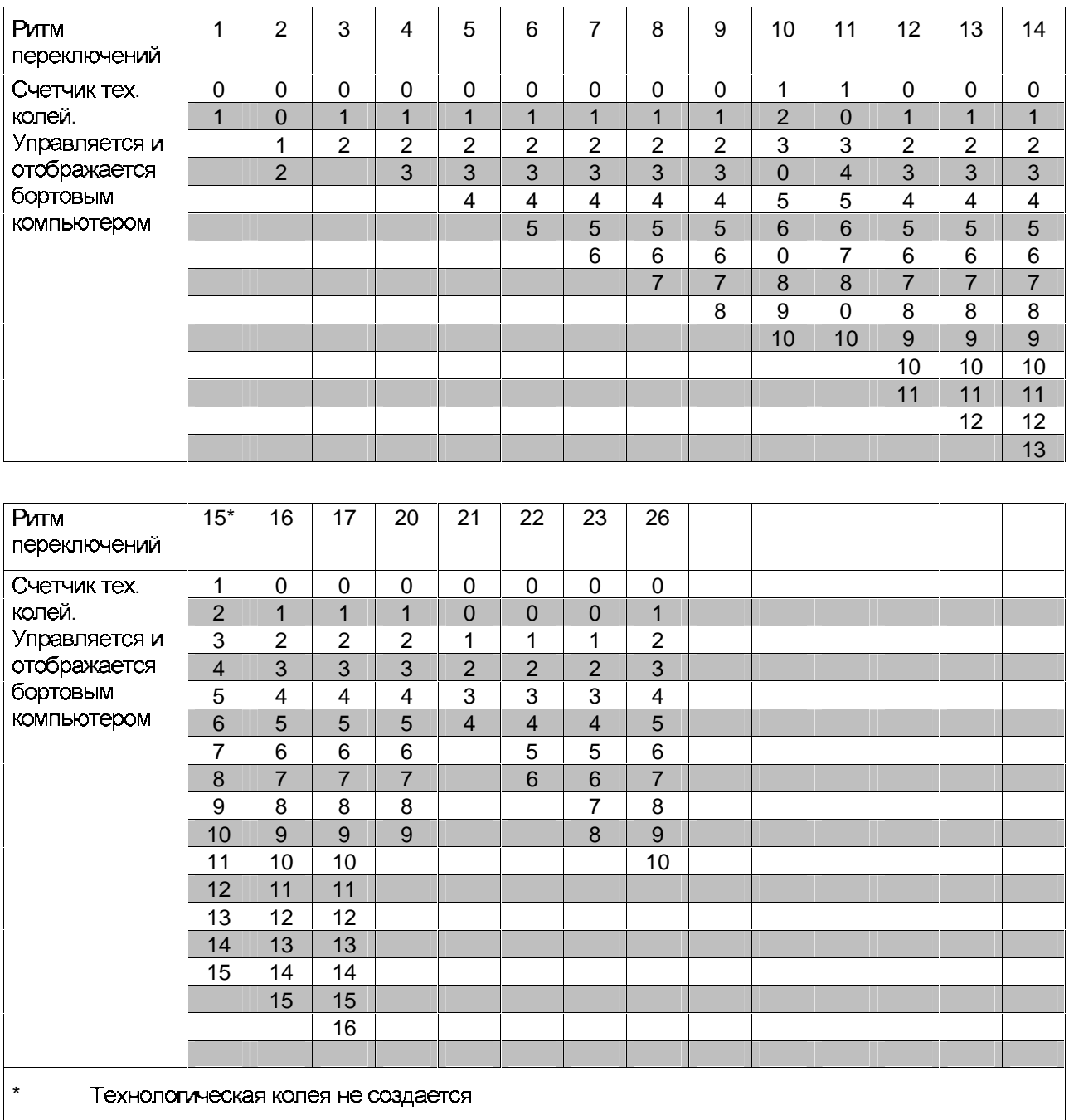

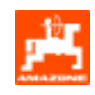

#### $5.2.4$ Ввод в эксплуатацию на поле

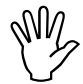

Произведите все вводы данных, как описано выше.

#### $5.2.4.1$ Выполнение функции пуска

Перед началом работы выполните "функцию пуска", чтобы машина стала готова к работе. Для этого:

Eingabe Нажмите клавишу задержите и **Input** одновременно нажмите клавишу

> Память счетчика обработанных гектаров - частичной площади устанавливается на "0".

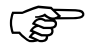

ි

Как только сеялка получает импульс от датчика "га", на дисплее отображается рабочая индикация. На дисплее отображается фактическая скорость движения [км/час], и актуальное положение счетчика технологических колей.

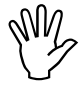

Перед началом посева контролируйте положение счетчика технологических колей (для этого смотрите гл. 5.2.4.2).

При каждой смене маркера раздается звуковой сигнал.

## 5.2.4.2 Переключение счетчика технологической колеи

**КЛАВИШИ** 

Для корректного создания технологических колей перед началом работы необходимо переключить СЧЕТЧИК ТЕХНОЛОГИЧЕСКИХ КОЛЕЙ ПРИ ПОМОЩИ

> $+1$ и выбрать число, которое

введено под надписью "START" (см. гл. 5.2.3.1.3), например, "4".

Отображение при переключении счетчика технологических колей на месте

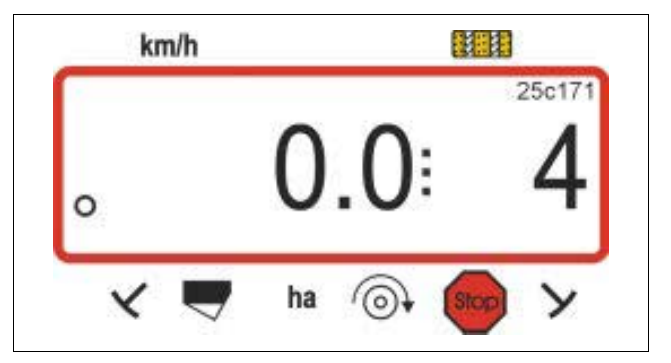

Устройство переключения маркеров ි соединено с сенсорикой устройства переключения технологической колеи. Следите за тем, чтобы опускался нужный маркер, когда счетчик технологических колей устанавливается на правильное число. Возможно будет необходимо один раз переключить устройство переключения маркеров.

Дальнейшее переключение счетчика технологических колей производится с сеялками:

- с маркерами, посредством гидравлического автомата для маркеров. Информацию, необходимую для переключения счетчика технологических колей AMALOG получает при смене маркеров от датчиков, которые работают вместе с автоматами.
- без маркеров, как только датчик скорости движения (датчик редуктора) более не дает импульсов. Это происходит, например, во время поднятия сеялки на разворотной полосе, но и при остановке на поле (смотрите гл. 5.2.4.3).

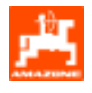

#### $5.2.4.3$ Предотвращение

несанкционированного переключения счетчика технологической колеи, например, при остановке посевных работ или складывании маркеров

Если имеется необходимость прерывать посев при эксплуатации сеялок без маркера:

- в результате остановки посредине поля,
- в результате поднятия сеялки (например, для ухода от препятствий)

или если имеется необходимость, При эксплуатации сеялок с маркером, складывать маркер, например, для ухода от препятствий,

предотвращайте непременно нежелательное переключение счетчика технологических колей.

Для этого перед прерыванием посевных работ и перед складыванием маркеров нажмите

**Stop** 

клавишу

и предотвратите, таким

образом, переключение счетчика технологических колей.

Отображение после нажатия клавиши Stop

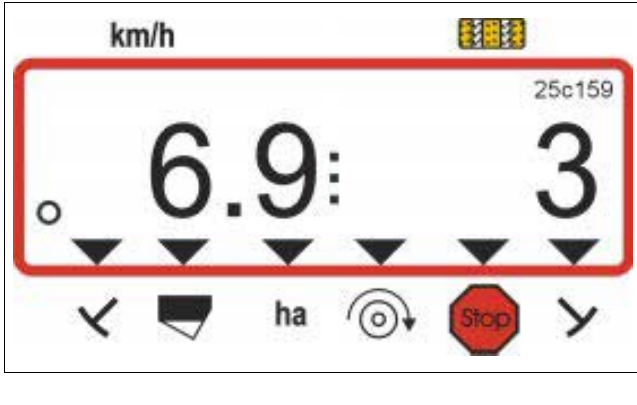

После нажатия клавиши ි

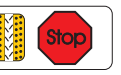

мигает счетчик технологических колей (3) в рабочей индикации и оповещает, что дальнейшее переключение счетчика технологических колей заблокировано.

Непосредственно после продолжения посевных работ и после раскладывание маркеров снова

**Stop** 

нажмите клавишу

так чтобы счетчик

технологических колей в рабочей индикации больше не мигал.

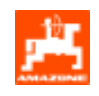

#### **5.2.4.4**  Функциональные клавиши и их использование во время посевных работ

Во время производства посевных работ путем нажатия одной из следующих функциональных клавиш, приблизительно на 10 секунд отображается необходимое значение. Затем компьютер автоматически переключается в "рабочее состояние".

## **5.2.4.4.1**

1. Счетчик обработанных гектаров частичной площади

После однократного нажатия клавиши

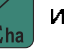

после приведения в действие «функции запуска» отображается обработанная частичная площадь в  $[ra]$ .

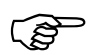

Определяется только обработанная<br>площадь, когда сеялка находится в рабочем положении.

Показание дисплея после однократного нажатия клавиши

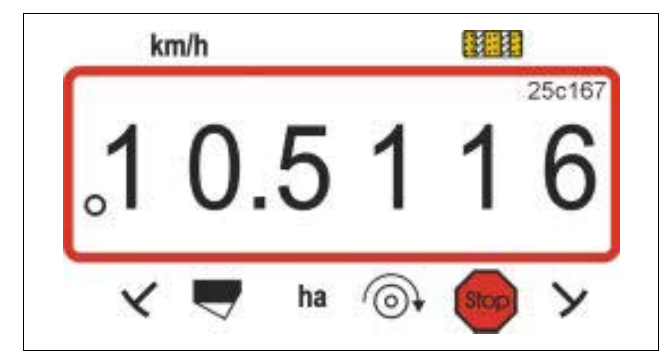

2. Счетчик обработанных гектаров - общая площадь

После двукратного нажатия клавиши

отображается общая площадь в [га].

Этот счетчик не удаляется.

Отображение после двукратного нажатия клавиши

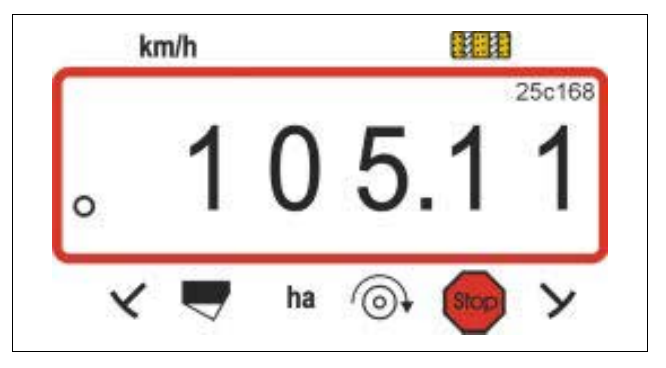

После троекратного нажатия клавиши снова отображается «рабочее состояние».

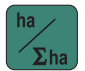

**5.2.4.4.2** 

## вентилятора (возможно только на пневм. сеялках)

После нажатия клавиши

на дисплее

отображается фактическая частота вращения вентилятора.

Показание дисплея после нажатия клавиши

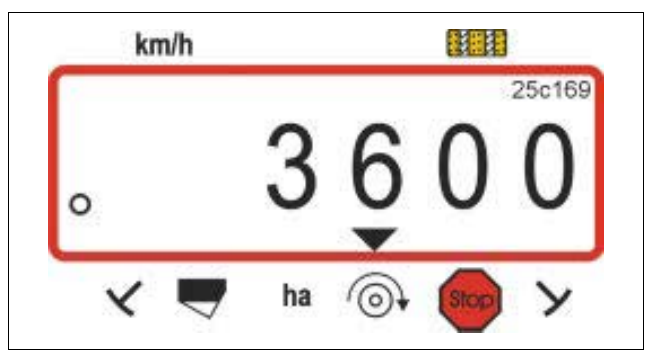

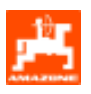

## 5.2.4.4.3 Контроль частоты вращения вентилятора

В зависимости от предварительно установленной заданной частоты вращения **AMALOG КОНТРОЛИРУЕТ** частоту вращения привода вентилятора. Если заданная частота вращения превышается или занижается более чем на 10%, раздается акустический сигнал, а на дисплее мигает черный треугольник над символом частоты вращения.

Отображение при превышении или занижении заданной частоты вращения

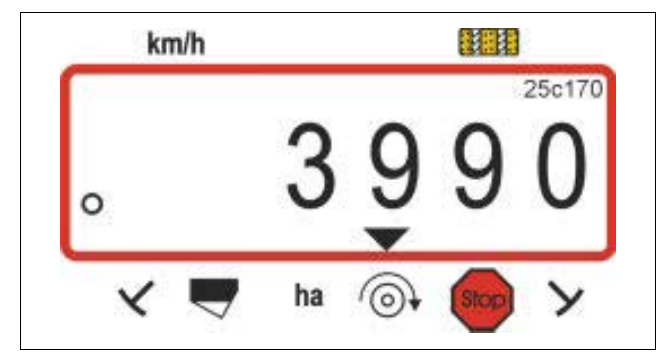

ాతా

Контроль частоты вращения активизируется только в рабочем положении.

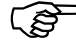

Если частота вращения более не контролируется, отключите контроль частоты вращения.

## Установка заданной частоты вращения

- Нажмите (желтую). На дисплее появится установленная заданная частота вращения.
- Измените соответствующим образом заданную частоту вращения при помощи клавиш  $\overline{V}$

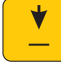

Eingabe Нажмите и занесите установленное **Input** заданное значение частоты вращения в память.

## Отключение контроля частоты вращения

- (желтую). На дисплее появится Нажмите установленная заданная частота вращения.
- При помощи клавиш установите заданную частоту вращения на "0".
- Eingabe Haxmurre hput и занесите в память "0" как новую заданную частоту вращения.

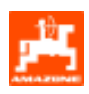

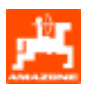

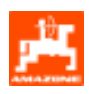

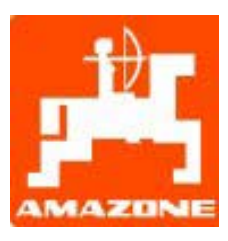

## AMAZONEN-WERKE **H. DREYER GmbH & Co. KG**

Postfach 51 D-49202 Hasbergen-Gaste

**Germany** 

 $Ten.: +49(0) 54 05 50 1-0$  ++49 (0) 54 05 50 11 47 e-mail: amazone@amazone.de http:// www.amazone.de

: D-27794 Hude • D-04249 Leipzig • F-57602 Forbach

Заводы по производству распределителей минеральных удобрений, полевых опрыскивателей, сеялок, почвообрабатывающих агрегатов, многоцелевых хранилищ и орудий коммунального назначения